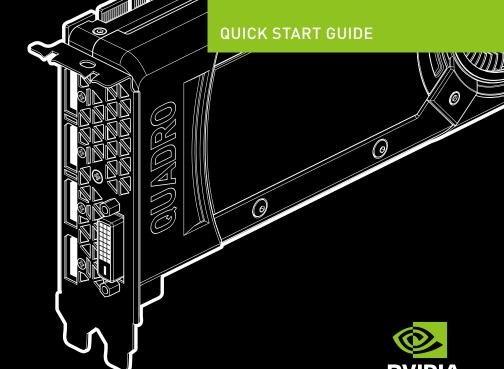

NVIDIA® QUADRO®

MINIMUM SYSTEM REQUIREMENTS

Quadro® graphics card. Thank you for choosing the NVIDIA®

graphics card. system meets the minimum hardware and software specification for your review the following Minimum System Requirements list to ensure your This quick start guide covers the NVIDIA Quadro GP100, P6000, P5000, P4000, P2000, P1000, P400, P400, M6000 24GB, M5000, M4000, M2000, K6000, K1200, K620, and K420 graphics cards. Before you begin, K6000, K2200, K1200, K620, and K420 graphics cards.

#### Minimum System Requirements

Motherboard

PCI Express x16 slot

- Operating System
- Linux 32-bit or 64-bit on: Microsoft Windows 10, 8.1, 8, 7 (all 32-bit and 64-bit)
- Red Hat Enterprise Linux 7.x, 6.x, 6.x, 6.x, 4.x, 3.x
- OpenSUSE 13.x, 12.x, 11.x, 10.x - SUSE Linux Enterprise Desktop 13.x, 12.x, 11.x 10.x
- Fedora up to 24
- x.7, x.8, x.9, x.01, x.11, x.21, x.21, x.14, x, 15, x, 16, x, 14, x.7
- sinslo2 •
- Intel Core i5, i7 or Xeon processor or later Processor
- System Memory AMD Phenom or Operton class processor or later
- Minimum of two (2) GB memory, eight (8) GB or higher recommended
- driver installation Blu-ray, DVD-ROM/CD-ROM drive, or Internet connection for

ЕФПРМЕИТ

|      |      |       |       |            |       |       |       |               | ,    |      | ,     |       |       |             |             |             |                                         |        |
|------|------|-------|-------|------------|-------|-------|-------|---------------|------|------|-------|-------|-------|-------------|-------------|-------------|-----------------------------------------|--------|
| A/N  | Α/N  | A/N   | Α/N   | ı          | Α/N   | l     | l     | l             | Α/N  | Α/N  | Α/N   | Α/N   | l     | l           | l           | ι           | Stereo<br>Connector<br>Bracket          | cmmom) |
| A\N  | ∀/N  | ∀/N   | Α\N   | 2<br>niq-6 | Α\N   | niq-6 | uiq-6 | ſ<br>⁵niq-8   | Α\N  | Α\N  | Α\N   | Α\N   | niq-6 | ſ<br>⁵niq-8 | ſ<br>⁵niq-8 | 1<br>raiq-8 | Auxiliary<br>Power Cable                | Ö      |
| A/N  | Α/N  | ιħ    | Α/N   | ∀/N        | ∀/N   | A\N   | A\N   | A\N           | Α/N  | Α/N  | A/N   | Α/N   | A\N   | ∀/N         | ∀/N         | A\N         | -iniM<br>DaylayPort-<br>IVG-ot          |        |
| A/N  | Α/N  | 7     | Α/N   | A\N        | Α/N   | Α\N   | ∀/N   | A\N           | 3    | 7    | 7     | Α/N   | Α\N   | ∀/N         | ∀/N         | A\N         | nini-<br>DisplayPort-<br>to-DisplayPort |        |
| l    | ı    | ∀/N   | ı     | 2          | ı     | 2     | 7     | 2             | Α/N  | Α/N  | Α/N   | ι     | 2     | 2           | 3           | 3           | DisplayPort-<br>to-DVI<br>Adapter       |        |
| l    | ı    | A/N   | ı     | ı          | Α/N   | l     | l     | l             | Α/N  | Α/N  | Α/N   | Α/N   | Α\N   | A\N         | A\N         | A\N         | A9V-to-IVG<br>TetabbA                   |        |
| səx  | sə,  | səX   | sə,   | səX        | sək   | səX   | səX   | səX           | səX  | səX  | səX   | səX   | səX   | səX         | səX         | səX         | Quick Start<br>Guide                    |        |
| sə,  | sə,  | səx   | sə,   | səX        | səX   | səX   | səX   | səX           | sə   | səX  | sə    | səX   | səX   | səX         | səX         | səX         | Software<br>Installation<br>Disc        | •      |
| K420 | K620 | K1200 | K2200 | K6000      | M2000 | M4000 | M5000 | M6000<br>24GB | P400 | P600 | P1000 | P2000 | P4000 | P5000       | P6000       | GP100       | EQUIPMENT                               |        |

Included equipment with each NVIDIA Quadro graphics card.

 $^{1}$  Special Sku only |  $^{2}$  8-pin-to-dual 6-pin adapter

- > Before touching any electronic parts, discharge the static electricity from your body  $\begin{tabular}{ll} \begin{tabular}{ll} \beg$
- it. Whenever you remove a card from your system, always place it back in the clamshell. > Do not remove your card from the packaging clamshell until you are ready to install
- > Do not allow clothing or jewelry touch any electronic parts.

by touching the internal metal frame of your system while it is unplugged.

> When handling your graphics card, hold it by the edges and avoid touching any circuitry or the PCle connector.

- 03
- 1 Remove the current graphics driver installed on the host system.
  - Go to Start\Control Panel\Programs and Features
  - Remove the current graphics driver.
- 2 Power down your system.
- 3 Unplug the power cord from the AC power source.
- 4 Remove the side panel from your system to gain access to the motherboard.
  - **Note:** Reference your specific computer documents for instructions on accessing the motherboard in your computer.
- Remove the existing graphics card if present. If a retention bar is holding the card in place, remove the screw securing the card.
   OR, If there is no existing graphics card, remove the access covers from the primary x16 PCI slot.

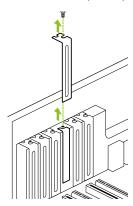

Remove one slot cover for the PCI x16 slot if you are installing the Quadro P4000, M4000, P2000, M2000, K2200, P1000, K1200, P600, K620, P400, or K420.

For the Quadro GP100, P6000, P5000, M6000 24GB, M5000, and K6000 graphics cards, remove two adjacent slot covers.

**Note:** The NVIDIA Quadro GP100, P6000, P5000, M6000 24GB, M5000, and K6000 are dual-slot cards and will require two (2) adjacent slots. The NVIDIA Quadro P4000, M4000, P2000, M2000, K2200, P1000, K1200, P600, K620, P400, and K420 are single slot cards and will only require a single (1) slot.

6 Install the card into the primary x16 PCI slot. Press gently on the card until it is seated securely in the slot.

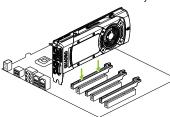

Install the graphics card into the primary x16 PCI slot.

The Quadro GP100, P6000, P5000, M6000 24GB, M5000, and K6000 graphics cards are dual-slot cards and will cover the adjacent slot. The

remaining graphic cards are singleslot cards.

- 7 Secure the card to the system frame using the screw(s) removed in step 5.
- 8 Connect the supplied auxiliary power cable(s) from the power supply to the back edge of the Quadro GP100, P6000, P5000, M6000 24GB, M5000, P4000, M4000, or K6000 graphics card.

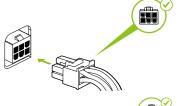

For Quadro GP100, P6000, P5000, M6000 24GB, customers can use the 8-pin to dual 6-pin auxiliary cable, if the power supply does not have an 8-pin auxiliary cable. Connecting a single 6-pin auxiliary cable directly to the GP100, P6000, P5000, or M6000 24GB is not recommended.

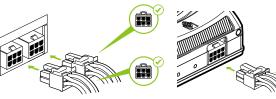

**Note:** Use the recommended power connector guidelines at www.nvidia.com/quadropowerquidelines.

9 Install the side panel removed in step 4.

## 04

### **CONNECTING TO THE DISPLAY**

- 1 Connect the display cable(s) to your Quadro graphics card.
- 2 Reconnect your power cord to the workstation.

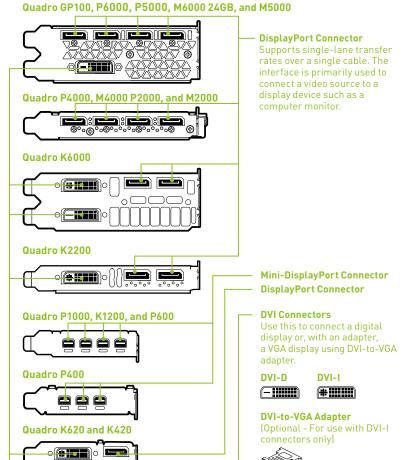

# 5 SOFTWARE INSTALLATION AND CONFIGURATION

#### **Driver Installation**

With the hardware installed, it is now time to install the graphics driver.

1 Power up your computer, start Windows or Linux, and login with an account that has Administrator rights.

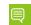

**Note:** Since there is no GPU driver currently loaded, the display may run at reduced resolution or image quality.

- 2 Download and install the driver.
  - Select and download the driver from www.nvidia.com/drivers. Launch the downloaded executable file, then follow the installer guides to complete installation.
  - Insert the software installation disc and follow directions for driver installation.

The installer may require you to reboot your system once the driver installation is complete.

Congratulations! Your NVIDIA Quadro graphics card is now ready to use!